04/04/1996

© 1996 Martin Filkorn CompuServe User ID: 100260,670

### **1. Included Files**

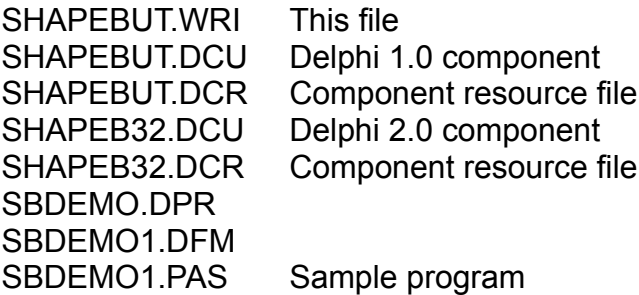

### **2. Overview**

Tired of rectangular Buttons? Brush up your user-interface by creating your own buttons with this Delphi component: ShapeButton creates a three-dimensional button out of any bitmap-graphic. It doesn't simply put a glyph on a standard button but creates a bevel at the outside contour of your specific bitmap. A special feature is the possibility to define a semi-transparent area on the button, that gives this area the look of opalescent glass. The sample application SBDEMO shows the different features of this component.

#### **New features since version 1.0:**

BevelWidth=0 possible

the Property Enabled is supported now, if ShapeButton is not Enabled, PictureDisabled will be drawn; PictureDisabled will be created automatically by setting the property Picture; users of version 1.0: please reload the property Picture.

new property GlassColor: if you work with semitransparent areas you now can specify the color of the "semitransparent glass" (Version 1.0 used clWhite).

#### **3. Creating a button**

The button-picture can be created with any bitmap editor in the following way:

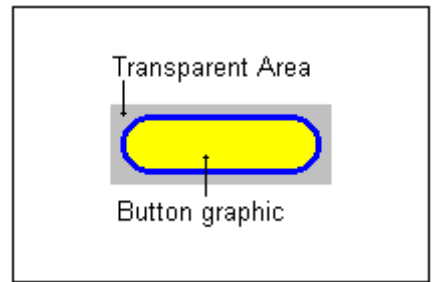

Every button must have a transparent area outside the button graphic, that must be filled with a specific color (non-white!), that doesn't appear in the button graphic itself. The program assumes the color of the upper left pixel to be the transparent color. Placed in your application, ShapeButton will show no reaction if you click on the transparent area, only with a mouseclick on the button graphic you can press it down. As the program creates a bevel outside the button graphic, there must be at least 3 pixels between the button graphic and the image borders, it doesn't matter if there is more space in between.

In the object inspector, one specific color can be defined as 'semi-transparent'. By doing so, this color will be replaced by a bitmap pattern that acts like opalescent glass.

The sample program SBDEMO shows the semi-transparent feature with the button shown above. The color 'clYellow' is used for this purpose.

## **4. Using ShapeButton in Delphi**

After the installation of ShapeButton, you will have a new entry in your component palette: 'Buttons'.

The special properties of ShapeButton are:

**BevelWidth:** width of the bevel in pixels (1 or 2), please set this value before you load a button graphic, for it takes a few moments to create the up- and downpictures.

**GlassColor:** if the SemiTransparent feature is used, this value specifies the color of the opalescent glass.

**Picture:** the button-picture (see description above); after loading the bitmap, two other bitmaps (the up- and down-pictures) are created automatically, this process can take a few moments.

**PictureDown, PictureUp, PictureDisabled:** these pictures are created automatically when the property picture is set or changes are made to BevelWidth, SemiTransparent or SemiTransparentColor. In all standard cases, these properties don't have to be set or changed. By publishing them, you have the possibility to make changes to them if it ever should be necessary.

**SemiTransparent**: boolean value, set it to true, if you want to work with semitransparent areas.

**SemiTransparentColor:** specifies the color in the button graphic, that should be drawn semi-transparent. To save time, set this property first, then switch the property SemiTransparent to 'true'.

### **5. Registering ShapeButton**

The unregistered version of ShapeButton is Shareware. The unregistered version displays a copyright notice if you run your application outside the Delphi IDE every time a ShapeButton is created. You can register ShapeButton in the SWREG forum of CompuServe:

**ShapeButton for Delphi 1.0:** SWREG #9257 Registration fee: U\$25.00 **ShapeButton for Delphi 2.0:** SWREG #10681 Registration fee: U\$25.00 **Upgrade from Delphi 1.0 to 2.0:** SWREG #10682 Registration fee: U\$15.00 If you need both versions, please register both ShapeButton for Delphi 1.0 (SWREG #9257) and Upgrade from Delphi 1.0 to 2.0 (SWREG #10682). After registering, you will receive a version of ShapeButton via E-mail, that doesn't display the copyright notice. If you don't have a CompuServe account, you can contact the author via Internet for registration details, the E-mail address is:100260.670@compuserve.com.

# **6. Limited warranty and disclaimer of warranty**

This software and accompanying written materials are provided "as is" without warranty of any kind. Further, the author does not warrant, guarantee, or take any representations regarding the use, or the results of use, of the software or written materials in terms of correctness, accuracy, reliability, currentness or otherwise. The entire risk as to the results and performance of the software is assumed by you. Neither the author nor anyone else who has been involved in the creation, production or delivery of this product shall be liable for any direct, indirect, consequential or incidental damages (including damages for loss of business profits, business interruption, loss of business information and the like) arising out of the use or inability to use the product even if the author has been advised of the possibility of such damages.

By using ShapeButton you acknowledge that you have read this limited warranty, understand it, and agree to be bound by its' terms and conditions.